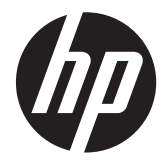

# Pavilion IPS СКД артқы жарқыдиодты шамы бар мониторлар

Пайдаланушы нұсқаулығы

© 2012 Hewlett-Packard Development Company, L.P.

Microsoft, Windows жəне Windows Vista - Microsoft корпорациясының Америка Құрама Штаттарындағы жəне/немесе басқа елдердегі сауда белгілері немесе тіркелген сауда белгілері.

HP өнімдері мен қызметтеріне арналған жалғыз кепілдік – осындай өнімдермен жəне қызметтермен бірге берілетін тікелей кепілдіктер. Осы құжаттағы басқа еш нəрсе кепілдік деп қаралмайды. HP компаниясы осы жерде кездескен техникалық немесе өңдеу қателері не жетіспеушіліктері үшін жауапты болмайды.

Бұл құжат авторлық құқықпен қорғалған меншіктік ақпаратты қамтиды. Бұл құжаттың еш бөлігінің Hewlett-Packard компаниясының алдын ала жазбаша ескертуінсіз фотокөшірмелеуге, қайта шығаруға немесе басқа тілге аударуға болмайды.

Бірінші басылым (қазан, 2012 ж.)

Құжат бөлігінің нөмірі: 701319–DF1

#### **Осы нұсқаулық туралы**

Бұл нұсқаулық монитор мүмкіндіктері, мониторды орнату жəне техникалық сипаттамалар туралы ақпаратпен бағдарламалық құрал мен техникалық сипаттамаларды пайдаланып қамтамасыз етеді.

**АБАЙ БОЛЫҢЫЗ!** Осылай жіберілген мəтін нұсқауларды орындамаудың дене жарақатына немесе өлімге себеп болатынын көрсетеді.

**ЕСКЕРТУ:** Осылай жіберілген мəтін нұсқауларды орындамаудың құрылғы зақымдануына немесе ақпараттың жоғалуына себеп болатынын көрсетеді.

**ЕСКЕРІМ:** Осылай жіберілген мәтін маңызды қосымша ақпарат береді.

# Мазмұны

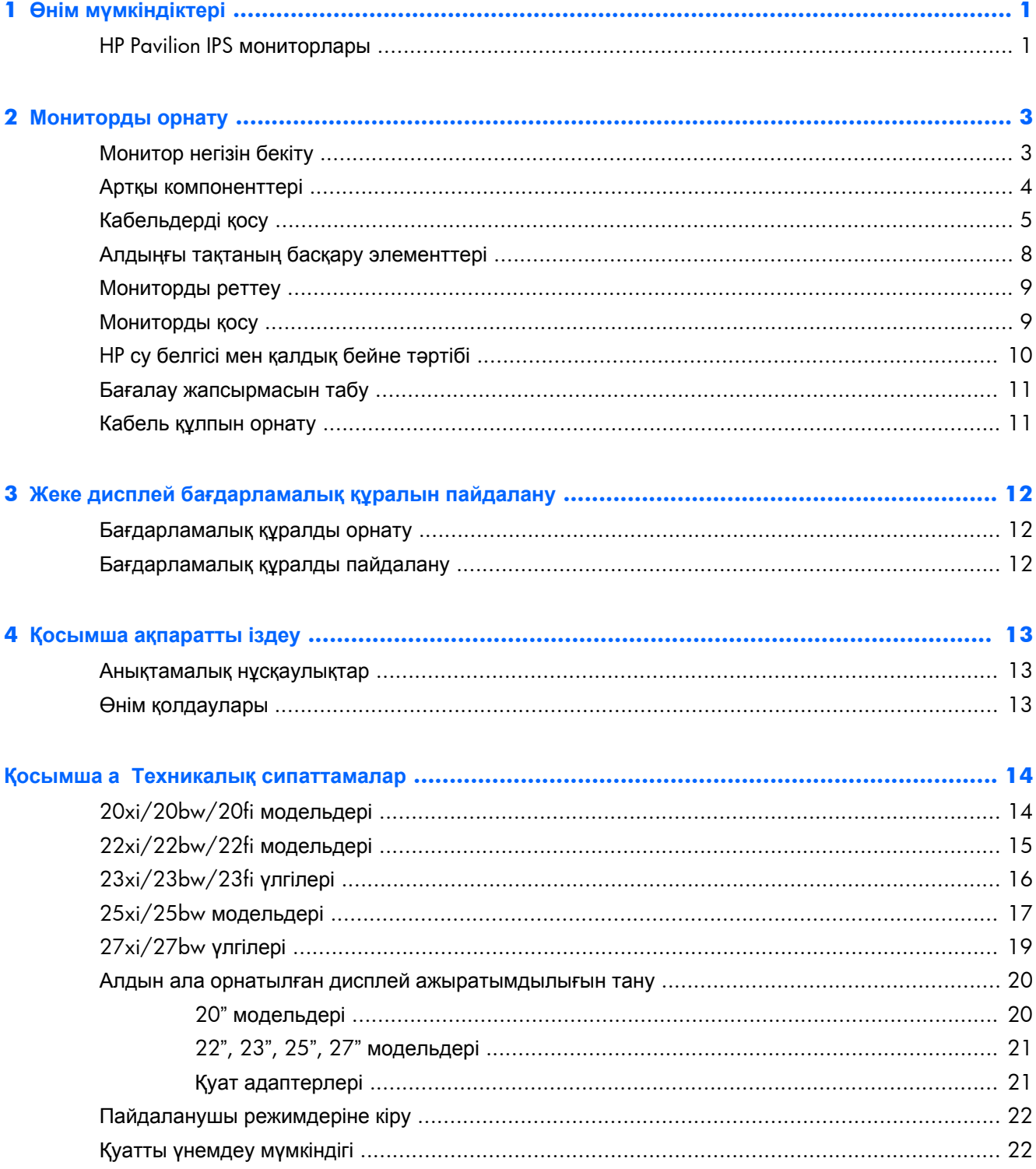

# <span id="page-6-0"></span>**1 Өнім мүмкіндіктері**

# **HP Pavilion IPS мониторлары**

СКД (сұйық кристалды дисплей) мониторларында белсенді матрица, IPS тақтасы бар. Монитор моделі мен мүмкіндіктері төмендегілерді қамтиды:

- $20xi/20b$ w/20fi модельдері, 50,8 см (20 дюйм) диагональді дисплейдің көрі аймағының ажыратымдылығы 1600 x 900, сонымен бірге төменгі ажыратымдылық үшін толық экранмен қолдау көрсетілген: бастапқы арақатынасын сақтау кезінде кескіннің ең үлкен көлемі үшін теңшелетін өлшемдерді қамтиды
- $22xi/22b$ w/20fi модельдері, 54,6 см (21,5 дюйм) диагональді дисплейдің көрі аймағының ажыратымдылығы 1920 x 1080, сонымен бірге төменгі ажыратымдылық үшін толық экранмен қолдау көрсетілген; бастапқы арақатынасын сақтау кезінде кескіннің ең үлкен көлемі үшін теңшелетін өлшемдерді қамтиды
- 23xi/23bw/23fi модельдері, 58,4 см (23 дюйм) диагональді дисплейдің көрі аймағының ажыратымдылығы 1920 x 1080, сонымен бірге төменгі ажыратымдылық үшін толық экранмен қолдау көрсетілген; бастапқы арақатынасын сақтау кезінде кескіннің ең үлкен көлемі үшін теңшелетін өлшемдерді қамтиды
- 25xi/25bw моделі, 63,5 см (25 дюйм) диагональді дисплейдің көрі аймағының ажыратымдылығы 1920 x 1080, сонымен бірге төменгі ажыратымдылық үшін толық экранмен қолдау көрсетілген; бастапқы арақатынасын сақтау кезінде кескіннің ең үлкен көлемі үшін теңшелетін өлшемдерді қамтиды
- 27xi/27bw моделі, 68,6 см (27 дюйм) диагональді дисплейдің көрі аймағының ажыратымдылығы 1920 x 1080, сонымен бірге төменгі ажыратымдылық үшін толық экранмен қолдау көрсетілген; бастапқы арақатынасын сақтау кезінде кескіннің ең үлкен көлемі үшін теңшелетін өлшемдерді қамтиды
- Дәстүрлі CCFL артқы жарығымен салыстырғанда қуатты азырақ тұтынатын жарықдиодының артқы жарығы
- Тұрып көру немесе бір жақтан екінші жаққа қозғалып жүріп көруге мүмкіндік беретін еңкейту мүмкіндігі жəне кеңінен қарау бұрышы.
- VGA аналогтық жүйесін қолдайтын видео белгі кірісі
- DVI сандық жүйесін қолдайтын видео белгі кірісі
- Ажыратымдылығы жоғары мультимедиалық интерфейсті қолдайтын бейне сигналы кірісі (HDMI)
- Амалдық жүйе қолдау көрсетсе, Plug and Play (Қосу жəне ойнату) мүмкіндігі
- Қосымша кабель қыстырғышына арналған монитордың артындағы қауіпсіздік слот ережесі
- Экрандық дисплей реттеулерін оңай орнатып, экранды оңтайландыру үшін бірнеше тілде берілген
- Монитор параметрлерін реттеуге арналған жеке дисплей
- DVI жəне HDMI кірістерінде жоғары кең жолақты сандық мазмұн қорғауы (HDCP) бар (HDMI кірісі бар таңдаулы үлгілерде)
- Монитор драйверлерін жəне өнім туралы құжаттамаларды қамтитын ықшам дискідегі бағдарламалық құрал мен құжаттама
- Қуатты үнемдеу мүмкіндігі қуатты азайтып тұтыну талаптарына сəйкес келеді
- Бұл өнімдердің қауіпсіздік нұсқаулықтары, сертификаттары мен ережелері *HP СКД мониторлар нұсқаулығы* құжатында (монитормен келген ықшам дискте)

# <span id="page-8-0"></span>**2 Мониторды орнату**

Мониторды орнату үшін монитордың, компьютер жүйесінің жəне басқа да қосылған құрылғылардың қуаттан ажыратылғанына көз жеткізіп, төмендегі нұсқауларды орындаңыз.

## **Монитор негізін бекіту**

**ЕСКЕРТУ:** Экран сынғыш. Экранға тимеңіз немесе оған қысым түсірмеңіз; бұл зақымдауы мүмкін.

 $\partial \chi$ : **КЕҢЕС:** Жылтыр жақтауы бар монитор дисплейлері үшін дисплейді қоюды қарастырыңыз, өйткені жақтау айналадағы жарықтан жəне жарық беттен кедергі келтіретін шағылысуларды тудыруы мүмкін.

- **1.** Мониторды қорабынан алып, бетін төмен қаратып жазық жерге қойыңыз.
- **2.** Тұғырды дисплей артындағы ұяшыққа «сырт» еткенше енгізіңіз.

**Cурет 2-1** Тұғырды енгізу

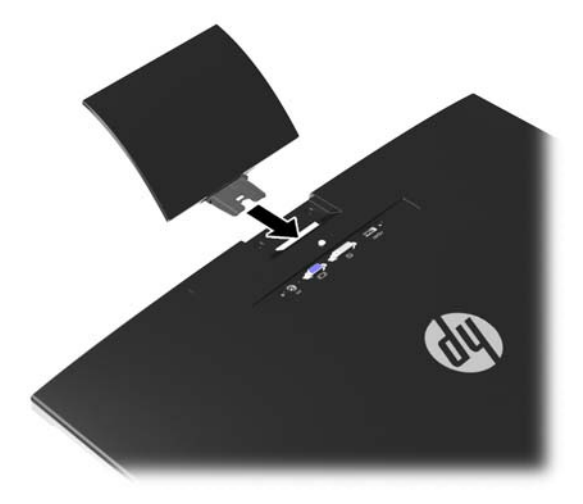

- <span id="page-9-0"></span>**3.** Негізді тұғырға орнатыңыз.
- **ЕСКЕРІМ**: 25" and 27" модельдер үшін бұрауышты негізгі бөліктің төменгі жағына қолмен бекітіңіз. Барлық басқа модельдер үшін, негізгі бөлікті тұғырға бекітіңіз, сонда пластмасса ілгек автоматты түрде орнына түседі.

**Cурет 2-2** Негізгі бөлікті бекіту

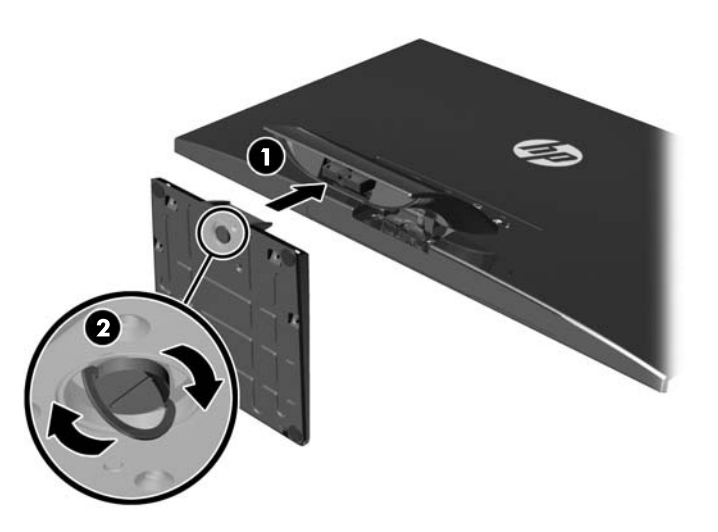

### **Артқы компоненттері**

#### **Cурет 2-3** Артқы компоненттері

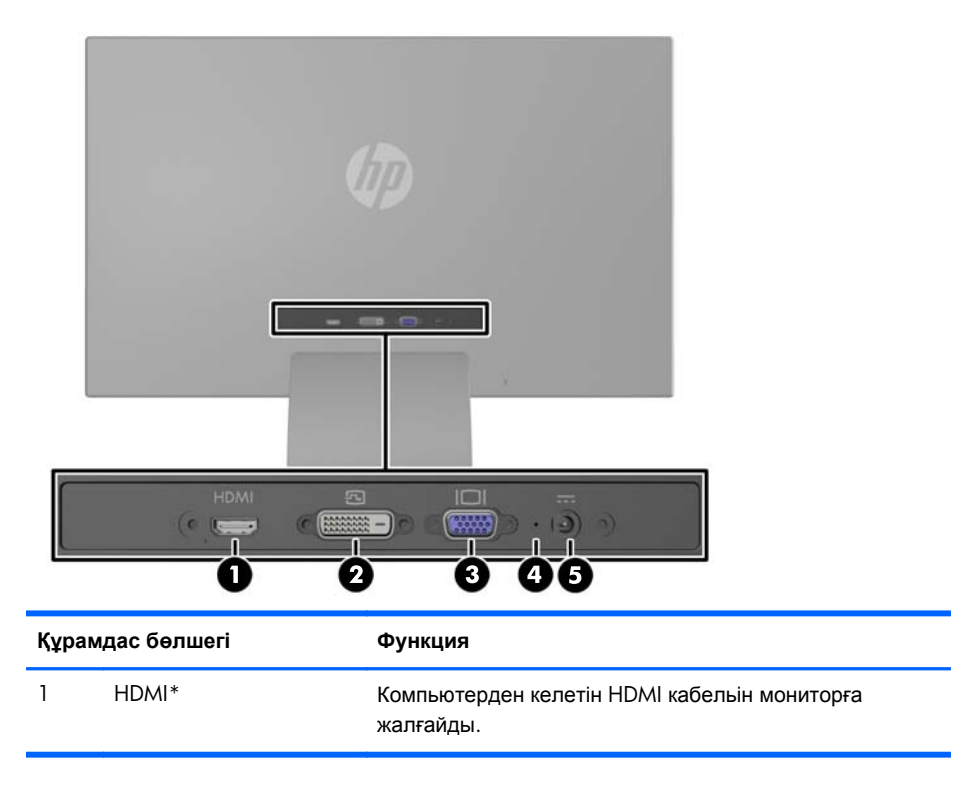

<span id="page-10-0"></span>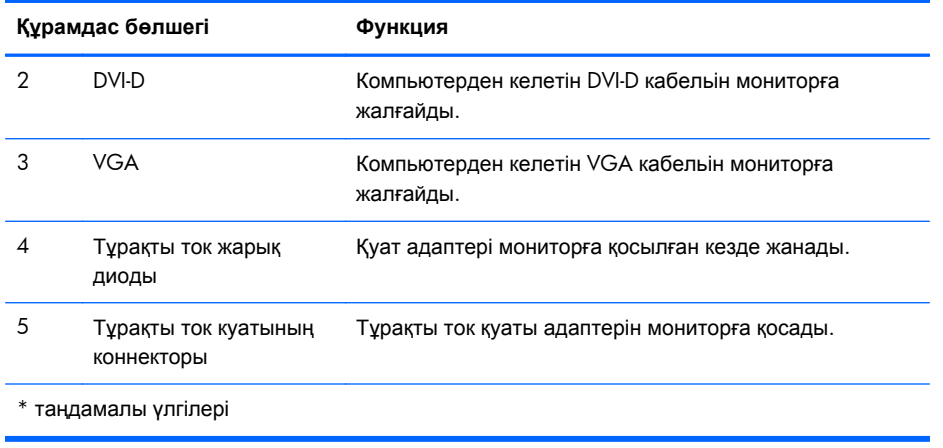

## **Кабельдерді қосу**

- **1.** Мониторды компьютер жанындағы ыңғайлы, жақсы желдетілетін жерге қойыңыз.
- **2.** Сигнал кабелін қосыңыз.

**ЕСКЕРІМ:** Монитор аналогты, сандық немесе HDMI кірісті қолдайды. Бейне режимін пайдаланылатын бейне кабелі анықтайды. Монитор қай кірістердің жарамды бейне сигналдары бар екенін автоматты түрде анықтайды. Кірістерді алдыңғы тақтадағы +/ source түймесін немесе Мəзір түймесін басу арқылы экрандағы дисплей арқылы таңдауға болады.

● Аналогтық жұмысы үшін берілген VGA сигналдық кабелін пайдаланыңыз. VGA сигналдық кабелінің бір соңын монитордың артқы жағындағы VGA коннекторына жəне екінші соңын компьютердегі VGA коннекторына қосыңыз.

**Cурет 2-4** VGA сигнал кабелін қосу (таңдаулы модельдермен ғана беріледі)

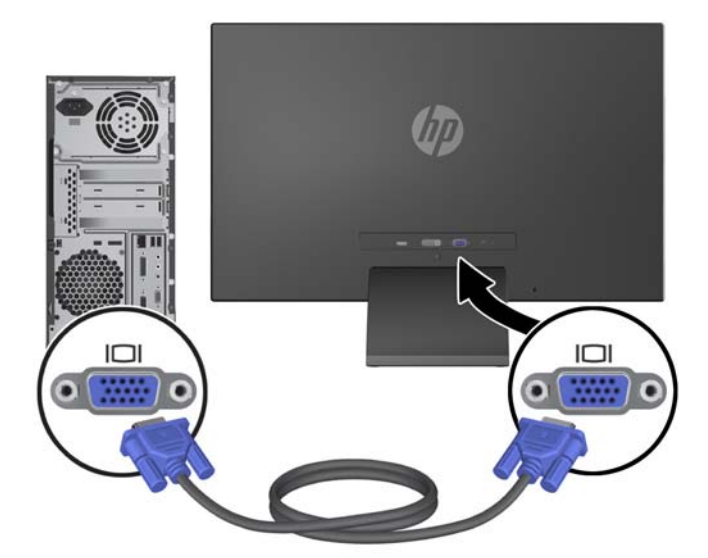

DVI сандық жұмысы үшін DVI-D сигналдық кабелін пайдаланыңыз. DVI-D сигналдық кабелінің бір соңын монитордың артқы жағындағы DVI коннекторына жəне екінші соңын компьютердегі DVI коннекторына қосыңыз.

**Cурет 2-5** DVI сигнал кабелін қосу (таңдаулы модельдермен ғана беріледі)

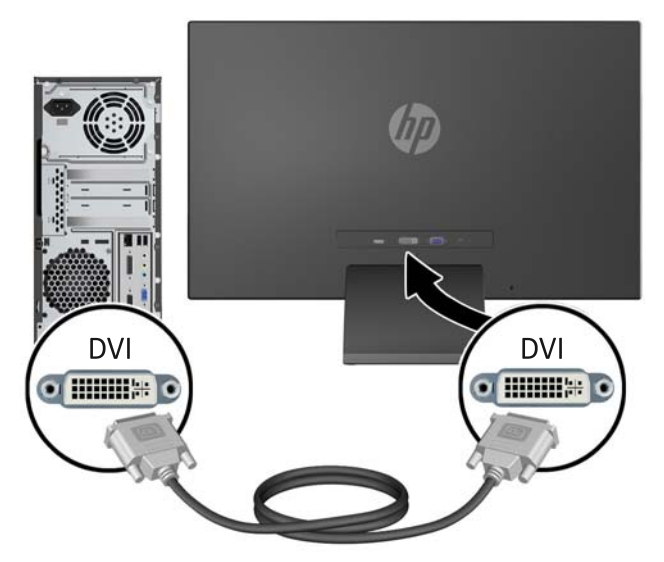

#### НЕМЕСЕ

● HDMI кабелінің бір ұшын монитордың (таңдаулы модельдерде ғана) артындағы HDMI қосқышына, екінші ұшын кіріс құрылғысына қосыңыз. HDMI кабелі берілген. HDMI сигналдық кабелінің бір соңын монитордың артқы жағындағы HDMI коннекторына жəне екінші соңын компьютердегі HDMI коннекторына қосыңыз.

**Cурет 2-6** HDMI бейне кабелін (кабель берілмеген) қосу

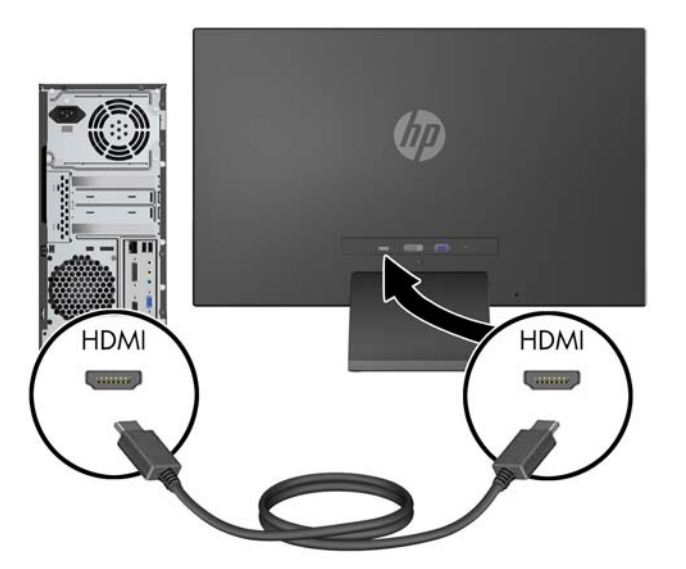

**3.** Қуатпен қамту сымының дөңгелек соңын мониторға қосыңыз, содан кейін сымның бір соңын қуат көзіне жəне екінші көзін жерге қосылған электр розеткасына қосыңыз.

**Cурет 2-7** Қуат кабелін қосу

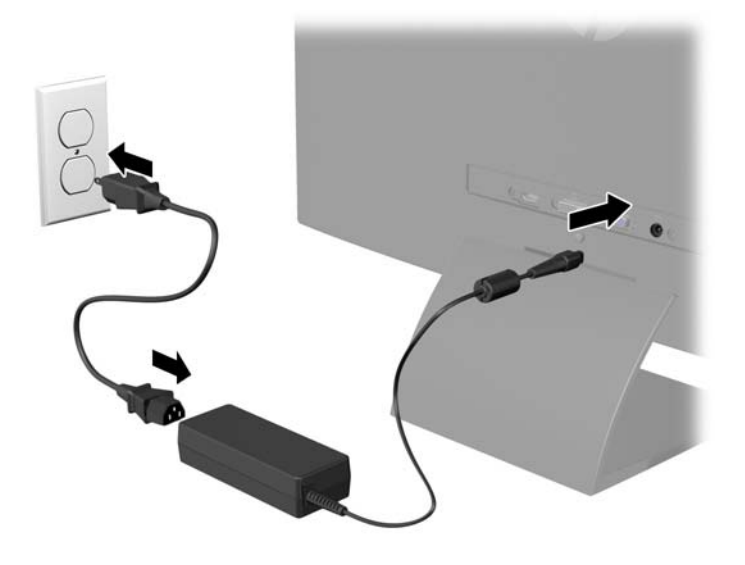

**АБАЙ БОЛЫҢЫЗ!** Ток соғу немесе жабдықтың зақымдалу қаупін азайту үшін:

Тоқ айырын істен шығармаңыз. Тоқ айыры - өте маңызды қауіпсіздік бөлшегі.

Қуат сымының ашасын барлық уақытта оңай қол жетімді жерге қосылған электр розеткасына қосыңыз.

Жабдықтың қуатын қуат сымының ашасын электр розеткасынан суыру арқылы өшіріңіз.

Қауіпсіздікті сақтау үшін қуат сымдарының немесе кабельдерінің үстіне ештеңе қоймаңыз. Оларды ешкім кездейсоқ баспайтындай немесе оларға сүрінбейтіндей етіп орналастырыңыз. Сымнан немесе кабельден ұстап тартпаңыз. Электр розеткасынан ажыратқанда сымды ашасынан ұстаңыз.

# <span id="page-13-0"></span>**Алдыңғы тақтаның басқару элементтері**

**Cурет 2-8** Монитордың алдыңғы тақтаның басқару элементтері

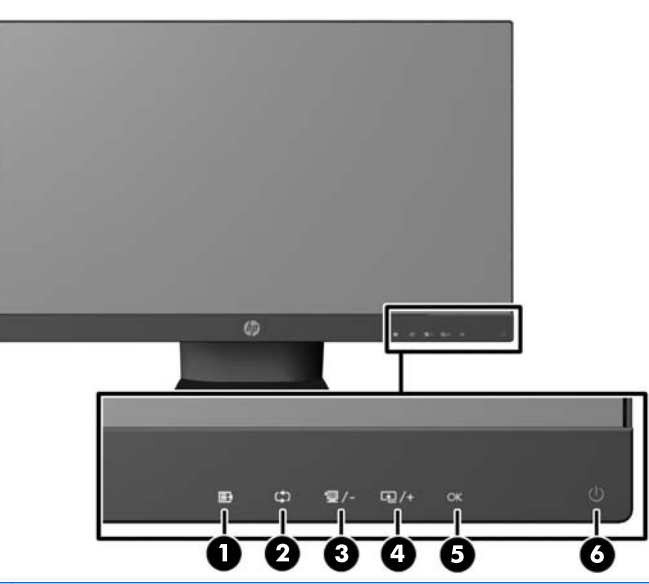

**ЕСКЕРІМ:** HP 25xi/25bw and HP 27xi/27bw модельдеріндегі алдыңғы тақта басқару элементтері жарықтанбаса, олар белсенді болмайды. Басқаруды қосу үшін таңбалар тұрған аймақты басыңыз. Барлық таңбалар жанады жəне іске қосылады. Экран мəзірінен шыққанда немесе мəзірдің уақыты аяқталғанда таңба шамдары да өшеді.

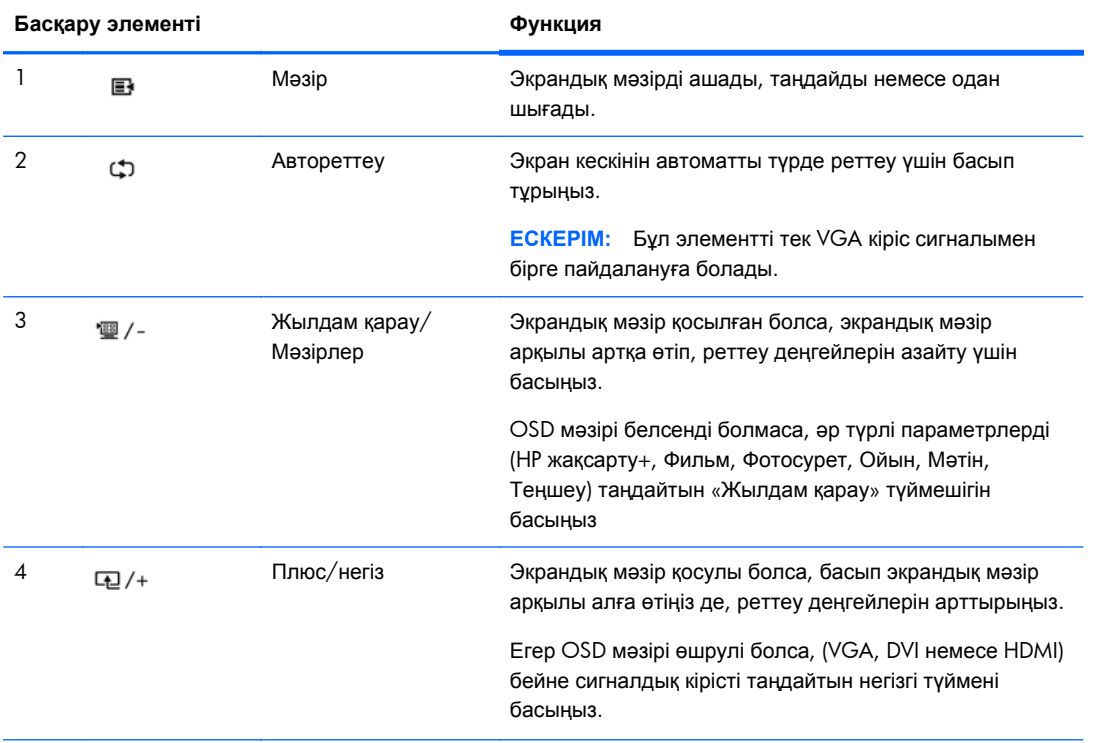

#### **Кесте 2-1 Монитордың алдыңғы тақтаның басқару элементтері**

| Басқару элементі |    |      | Функция                                                                             |
|------------------|----|------|-------------------------------------------------------------------------------------|
|                  | ОK | OК   | Экрандық мәзір қосылған болса, ерекшеленген мәзір<br>элементін таңдау үшін басыңыз. |
| 6                |    | Қуат | Мониторды қосады немесе өшіреді.                                                    |

<span id="page-14-0"></span>**Кесте 2-1 Монитордың алдыңғы тақтаның басқару элементтері (жалғасы)**

**ЕСКЕРІМ:** Экрандық мəзір моделін көру үшін <http://www.hp.com/go/sml> сайтындағы HP тұтынушыға өзіндік жөндеу қызметтерін ұсынатын мультимедиа плейері бөліміне өтіңіз.

## **Мониторды реттеу**

Монитор тақтасын көз деңгейіне ыңғайлы етіп орнату үшін, оны алға немесе артқа еңкейтіңіз.

**Cурет 2-9** Мониторды еңкейту

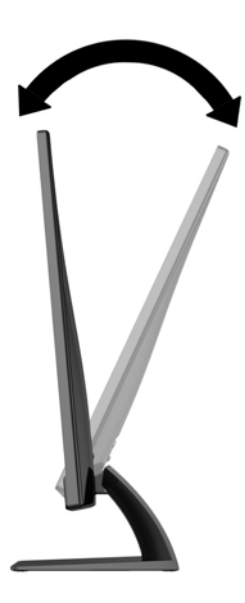

### **Мониторды қосу**

- **1.** Алдыңғы жағындағы қуат түймесін басып мониторды қосыңыз.
- **2.** Компьютерді қосу үшін қуат түймесін басыңыз.

**ЕСКЕРТУ:** Мониторлардағы пикселдердің күйіп кетуі экранда ұзақ уақыт бойы бір статикалық кескінді көрсетудің нəтижесінде орын алуы мүмкін.\*Монитор экранында мұндай зақымдалуды болдырмау үшін экран сақтағышын қосу керек немесе ұзақ уақыт бойы пайдаланылмаса, мониторды өшіру керек. Қалдық кескін барлық СКД экрандарда орын алуы мүмкін жағдай. HP кепілдігі «қалдық кескіні» бар мониторларды қамтымайды.

\* Ұзақ уақыт кезеңі болып 12 сағат қатар пайдаланбау табылады.

- <span id="page-15-0"></span>**ЕСКЕРІМ:** Қуат түймесін басқанда ештеңе болмаса, қуат түймесін құлыптау мүмкіндігі қосылған болуы мүмкін. Осы мүмкіндікті өшіру үшін монитордың қуат түймесін 10 секунд басып тұрыңыз.
- **ЕСКЕРІМ:** Экрандық мәзірдегі қуаттың жарық диодын өшіруге болады. Монитор алдындағы Мəзір түймесін басып, **Басқару** > **Алдыңғы тақта қуатының жарық диоды** > **Өшіру** параметрлерін таңдаңыз.

Монитор қосылғанда, Монитор күйі туралы хабар бес секунд көрсетіледі. Хабар қай кірістің (VGA, DVI немесе HDMI) ағымдағы уақытта қосылған сигнал немесе автоқосқыштың бастапқы параметрі (Қосу немесе Өшіру; зауыттың əдепкі мəні қосылған), əдепкі сигнал (зауыттың əдепкі мəні - автоқосу), ағымдағы алдын ала орнатылған дисплей ажыратымдылығы жəне ұсынылған алдын ала орнатылған дисплей ажыратымдылығы екенін көрсетеді.

Монитор автоматты түрде сигнал кірістерінде қосылған кіріс бар-жоғын қарап шығады жəне көрсету үшін сол кірісті пайдаланады. Егер екі кіріс қосылған болса, монитор əдепкі кіріс көзін көрсетеді. Əдепкі бойынша орнатылған негіз қосылған кірістердің бірі болмаса, монитор ең жоғарғы бағалаудың артықшылық кірісін келесі ретпен көрсетеді: DVI, HDMI, сосын VGA. Экран мəзіріндегі кіріс көзін алдыңғы тақтадағы Мəзір түймесін басып, **Кіріс көзін басқару** > **Əдепкі кіріс көзі** тармақтарын таңдау арқылы өзгертуге болады.

# **HP су белгісі мен қалдық бейне тəртібі**

IPS мониторлы үлгілері ультра-кең көлемді көру бұрыштары мен жетілдірілген бейне сапасын қамтамасыз ететін IPS (жазықтық ауыстыру) дисплей технологиясымен жасалған. IPS мониторларын түрлі жетілдірілген бейне сапасына арналған бағдарламалармен қолдануға жарамды, Бұл панель технологиясы статикалық, стационарлық немесе тұрақты бейнелерді ұзақ уақыт аралығында экран қорғаушысын қолданбай көрсетететін бағдарламалармен қолдануға жарамайды. Бұндай бағдарламалардың қатарына камера бақылаушы, видео ойнындар, сауда логолары жəне экранда ұзақ уақыт ойнатылатын үлгілер жатады. Статикалық бейнелер экранда дақ немесе су дақтары сияқты көрінетін бейне қалдықтарының пайда болуына себеп болуы мүмкін.

Мониторды 24 сағат қолдану нəтижесінде пайда болатын бейне ақаулықтары HP кепілдемесінде аталмаған. Бейне ақаулықтарын болдырмау үшін қолданыстан тыс кезде мониторды өшіріп қойыңыз немесе, егер жүйеде жабдықталған болса, қуат басқару параметрін қолданыстан тыс кезде мониторды өшіру қызметіне қойыңыз.

## <span id="page-16-0"></span>**Бағалау жапсырмасын табу**

Монитордағы бағалау жапсырмасы өнімнің нөмірі мен сериялық нөмірін береді. Бұл нөмірлер мониторыңыздың моделі туралы HP компаниясына хабарласқанда қажет болуы мүмкін. Бағалау жапсырмасы монитордың артында орналасқан.

**Cурет 2-10** Бағалау жапсырмасын табу

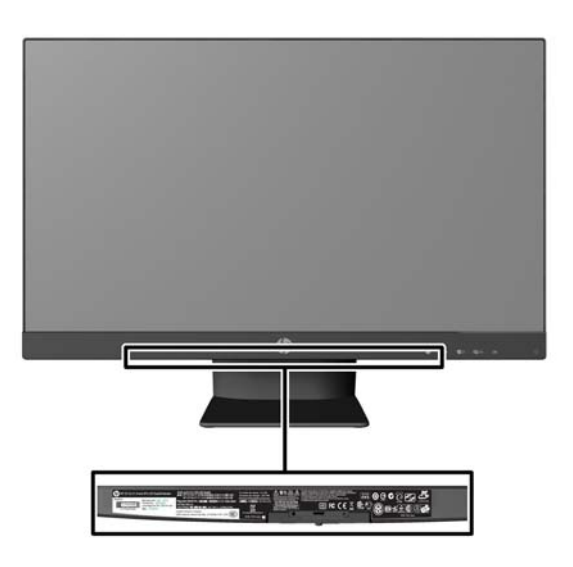

## **Кабель құлпын орнату**

Мониторды орнатылған нəрсеге HP компаниясынан қол жетімді қосымша кабель қыстырғышымен бекітіңіз.

**Cурет 2-11** Кабель құлпын орнату

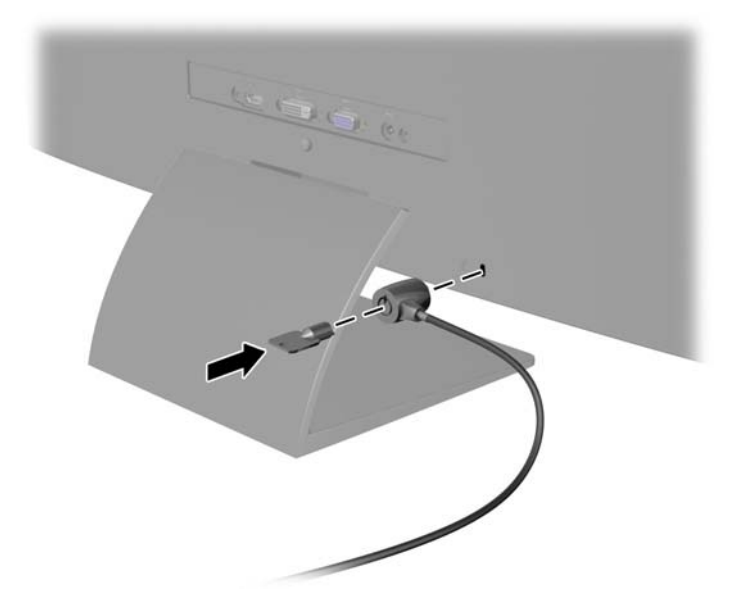

# <span id="page-17-0"></span>**3 Жеке дисплей бағдарламалық құралын пайдалану**

Монитормен бірге берілген ықшам дискте жеке дисплей бағдарламалық құралы бар. Жеке дисплей бағдарламалық құралын оңтайлы қарауға арналған параметрлерді таңдау үшін пайдаланыңыз. Ойын, фильмдер, фотосурет өңдеу немесе жəй ғана құжаттар мен электрондық кестелерде жұмыс істеу үшін пайдалана аласыз. Жеке дисплей жарықтық, түс немесе контраст сияқты параметрлерді реттеудің оңай жолымен қамтамасыз етеді.

### **Бағдарламалық құралды орнату**

Бағдарламалық құралды орнату үшін:

- **1.** Ықшам дискіні компьютердің CD дискіенгізгісіне салыңыз. CD мəзірі көрсетіледі.
- **2.** Тілді таңдаңыз.
- **3. Жеке дисплей бағдарламалық құралын орнату** түймешігін басыңыз.
- **4.** Экрандағы нұсқауларды орындаңыз.
- **5.** Компьютерді қайта іске қосыңыз.

### **Бағдарламалық құралды пайдалану**

Жеке дисплей бағдарламалық құралын ашу үшін:

**1.** Тапсырмалар тақтасындағы **HP My Display** белгішесін басыңыз.

Немесе

Тапсырмалар тақтасындағы **Windows Start button** ™ түймесін басыңыз.

- **2. Барлық бағдарламалар** түймесін басыңыз.
- **3. HP My Display** түймесін басыңыз.
- **4. HP My Display** опциясын таңдаңыз.

Қосымша ақпаратты бағдарламалық құрал экранындағы **Анықтама** бөлімінен қараңыз.

# <span id="page-18-0"></span>**4 Қосымша ақпаратты іздеу**

### **Анықтамалық нұсқаулықтар**

Төмендегілер туралы қосымша ақпарат алу үшін монитормен берілген ықшам дискідегі *HP СКД мониторлары туралы анықтамалық нұсқаулық* бөлімін қараңыз:

- Монитор өнімділігін оңтайландыру
- Қауіпсіздік және техникалық қызмет көрсету туралы нұсқаулар
- Ықшам дискісінен бағдарламалық құралды орнату
- Экрандық мәзірді пайдалану
- Бағдарламалық құралды Веб-сайттан жүктеу
- Агенттік тәртібі туралы ақпарат
- Жиі орын алатын ақаулықтарды шешу нұсқаулары

## **Өнім қолдаулары**

Мониторды пайдалану жəне реттеу туралы қосымша ақпарат алу үшін [http://www.hp.com/](http://www.hp.com/support) [support](http://www.hp.com/support) сайтына өтіңіз. Елді немесе аймақты таңдаңыз, **өнім туралы құжатнама жəне ақауларды жою** бөлімін таңдағаннан кейін, ІЗДЕУ терезесіне монитордың моделін енгізіңіз.

**ЕСКЕРІМ:** Қолданушы нұсқаулығын, сілтеме нұсқаулығын жəне драйверлерді мына жерден алуға болады: <http://www.hp.com/support>.

Егер нұсқаулықта немесе *HP СКД мониторларын қолдану нұсқаулығынан* сұрақтарыңызға жауап табылмаса, қолдау тобына хабарласыңыз. АҚШ-та көмек алу үшін мына сайтты қараңыз: <http://www.hp.com/go/contactHP>. Әлем бойынша көмек алу үшін, мына сайтты қараңыз: [http://welcome.hp.com/country/us/en/wwcontact\\_us.html.](http://welcome.hp.com/country/us/en/wwcontact_us.html)

Онда мына əрекеттер бар:

● HP техника маманымен чат арқылы кеңесу

**ЕСКЕРІМ:** Қолдау чаты өз тіліңізде қол жетімсіз болса, ағылшын тілнде қолдауға болады.

- Электрондық пошта арқылы қолдау
- Қажетті телефон нөмірлерін табу
- HP қызмет көрсету орталығын табу

# <span id="page-19-0"></span>**а Техникалық сипаттамалар**

**ЕСКЕРІМ:** Барлық техникалық сипаттамалар HP компонент өндірушілері берген әдеттегі техникалық сипаттамалар болып табылады; нақты өнімділік жоғарырақ немесе төменірек болуы мүмкін.

# **20xi/20bw/20fi модельдері**

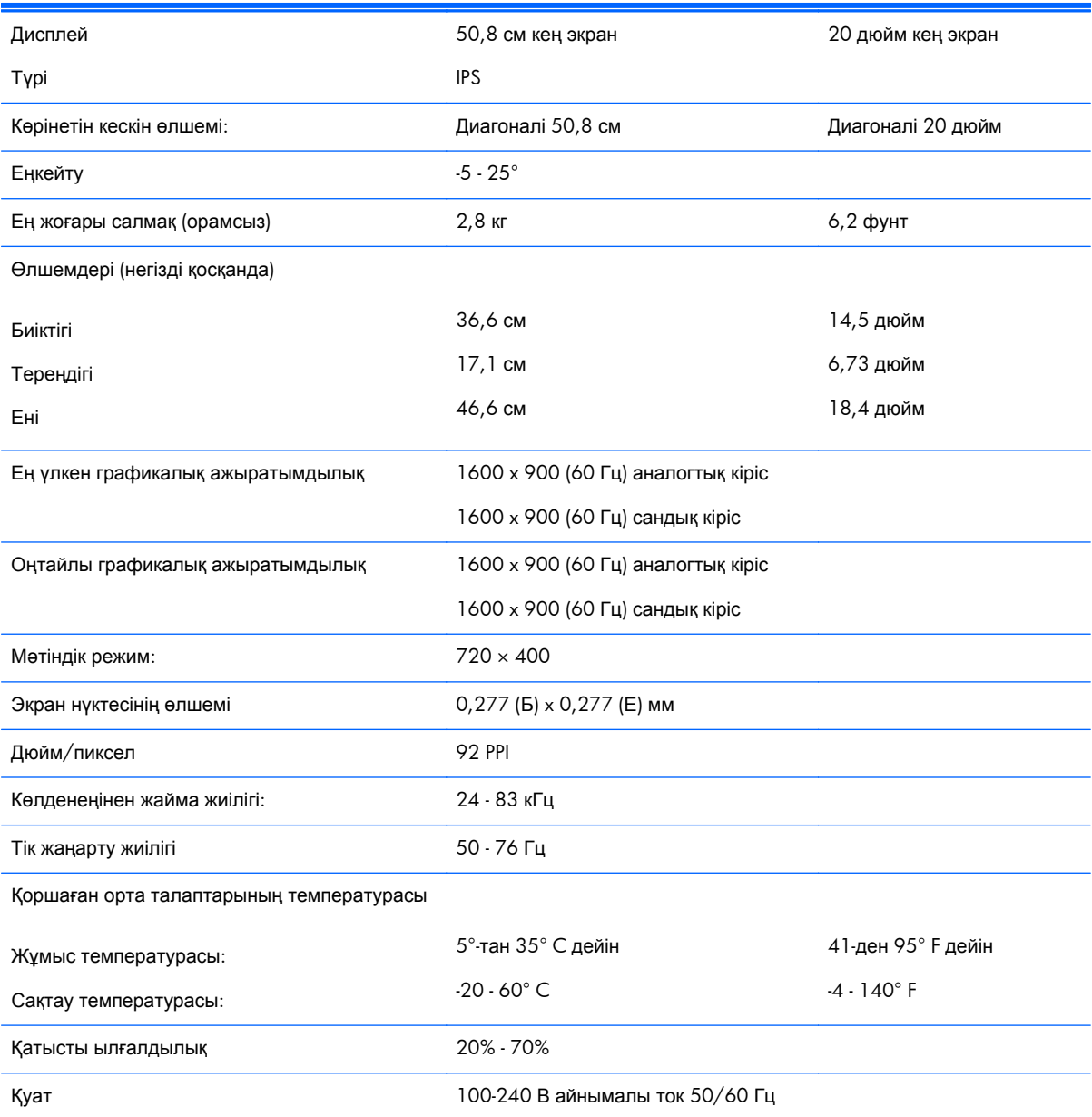

#### **Кесте а-1 20xi/20bw/20fi модельдерінің сипаттамалары**

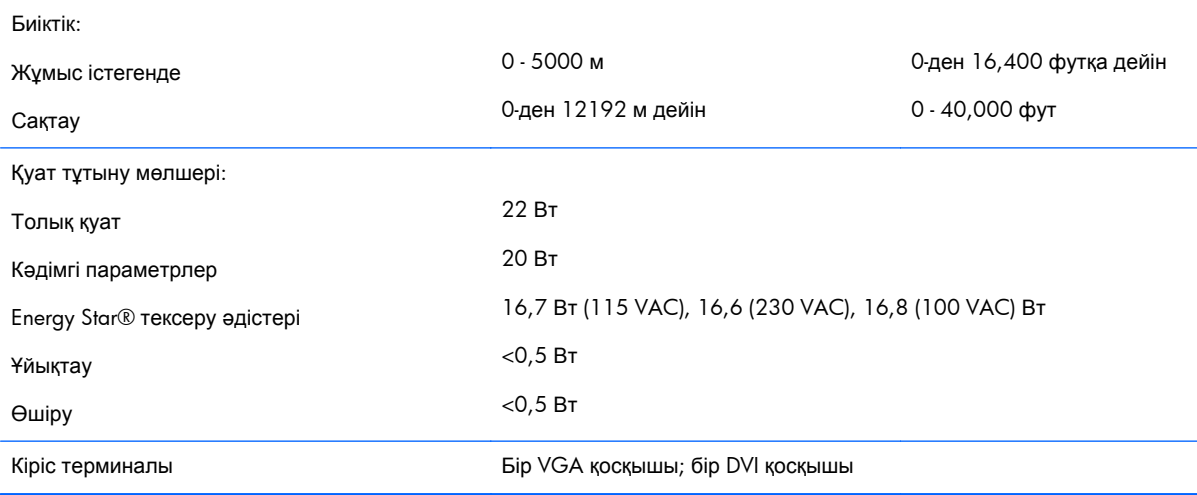

#### <span id="page-20-0"></span>**Кесте а-1 20xi/20bw/20fi модельдерінің сипаттамалары (жалғасы)**

# **22xi/22bw/22fi модельдері**

#### **Кесте а-2 22xi/22bw/22fi модельдерінің сипаттамалары**

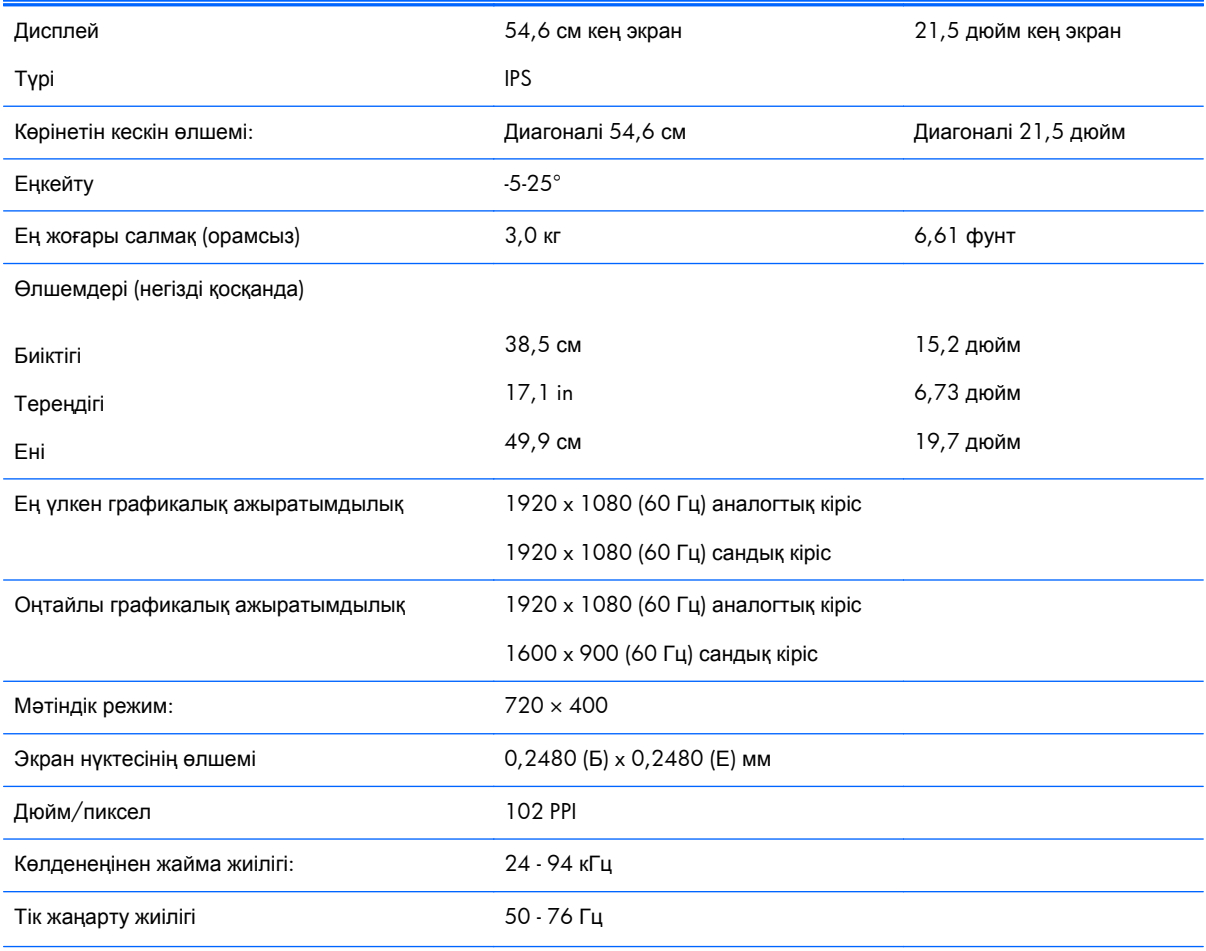

#### <span id="page-21-0"></span>**Кесте а-2 22xi/22bw/22fi модельдерінің сипаттамалары (жалғасы)**

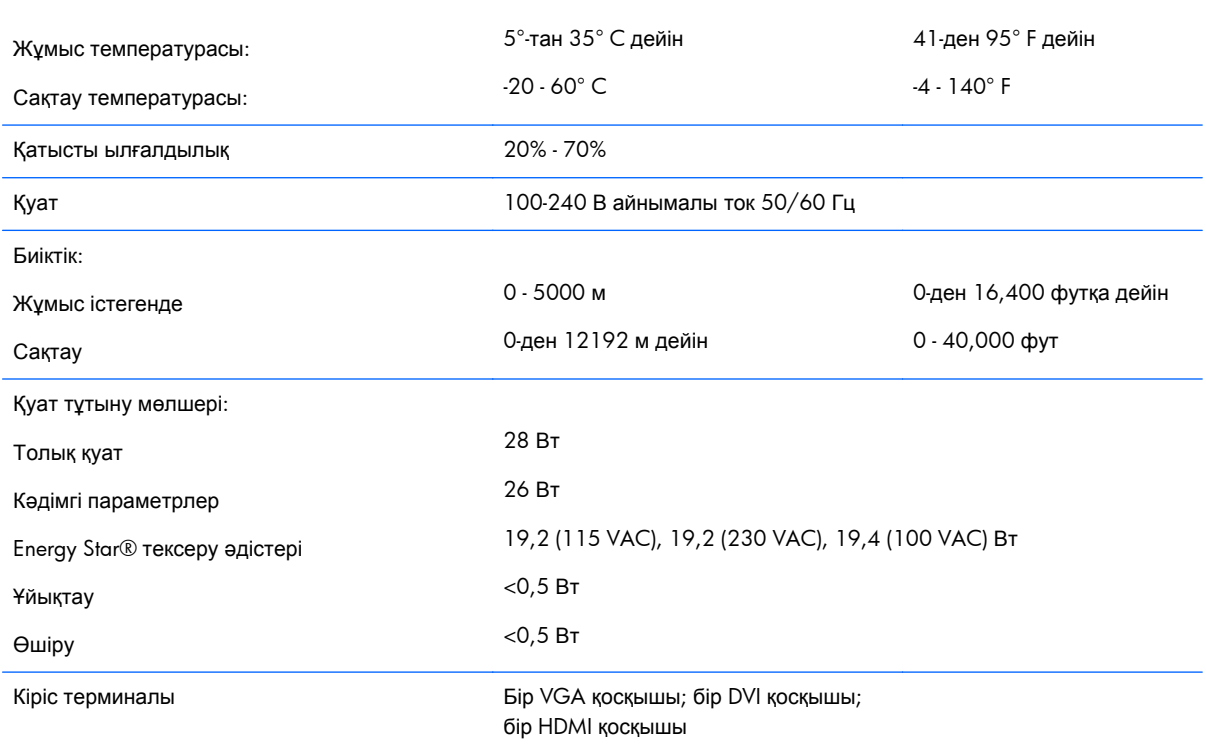

Қоршаған орта талаптарының температурасы

# **23xi/23bw/23fi үлгілері**

#### **Кесте а-3 23xi/23bw/23fi үлгісінің сипаттамалары**

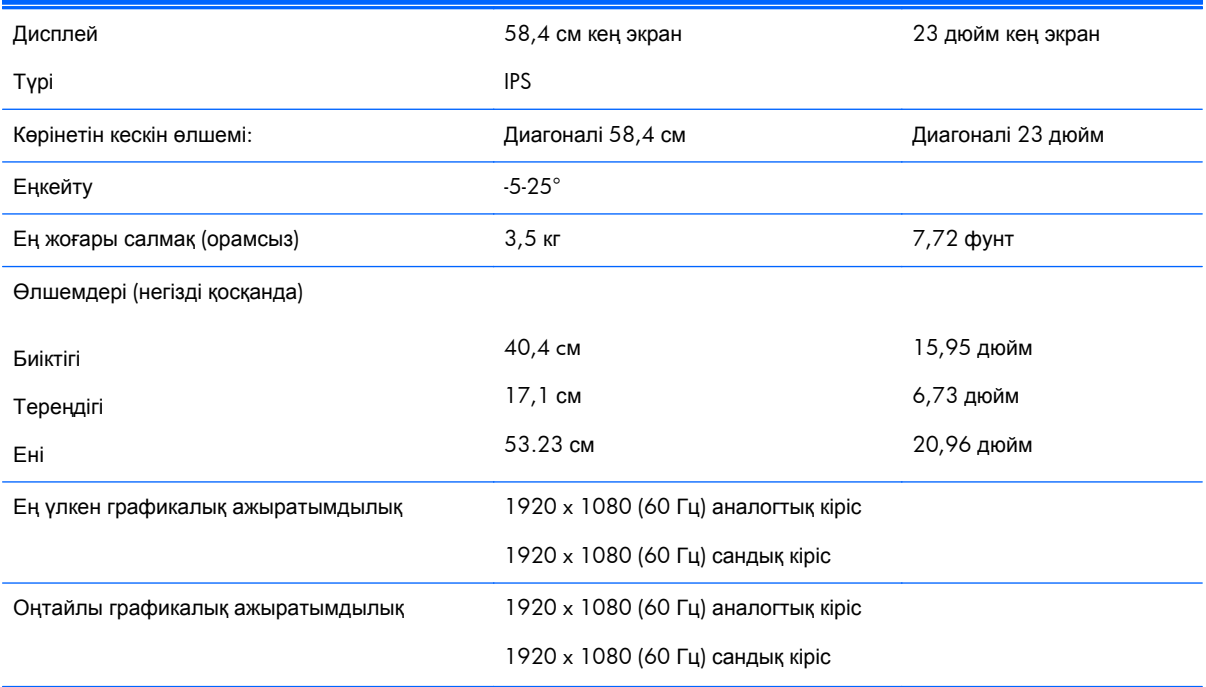

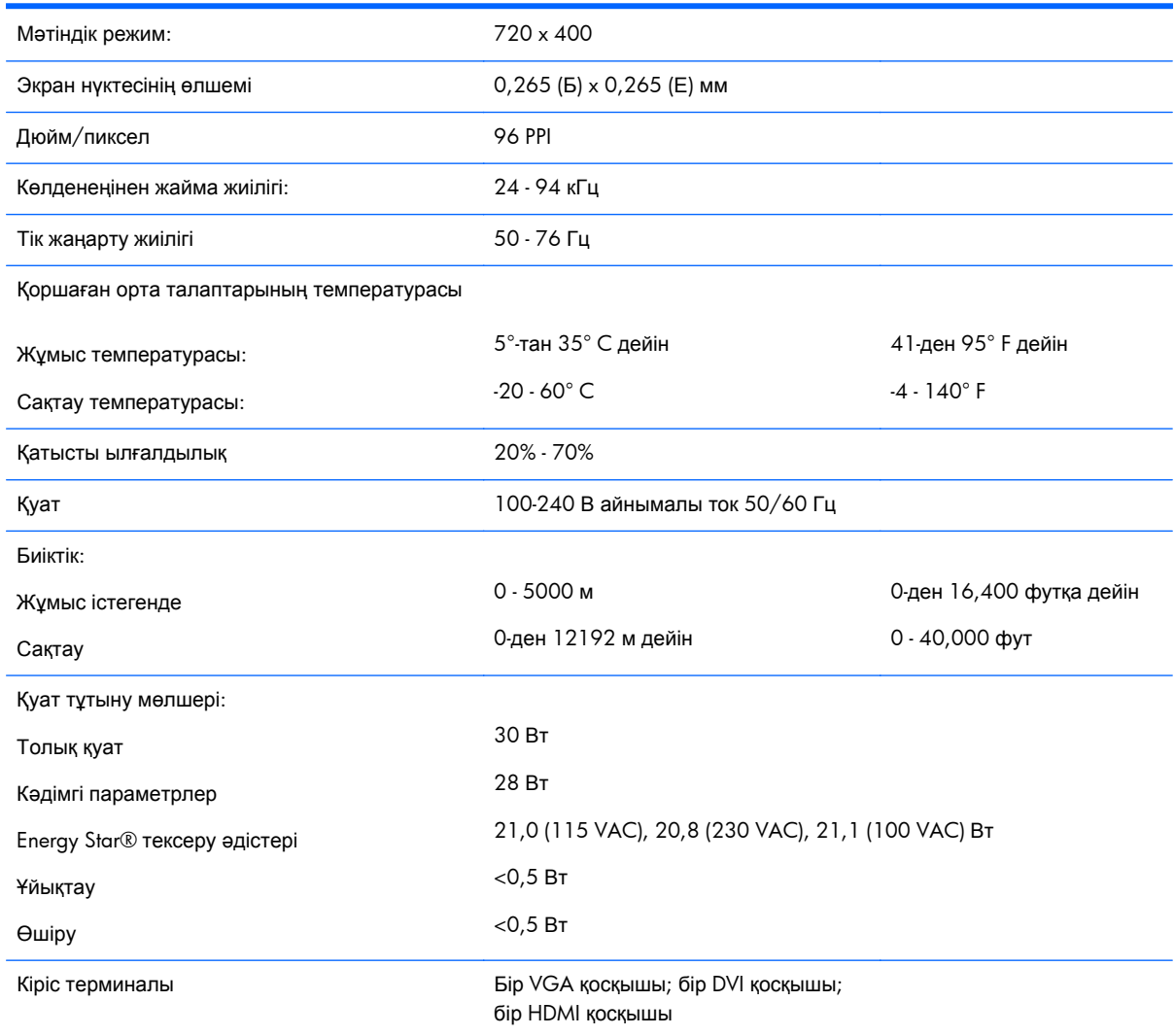

#### <span id="page-22-0"></span>**Кесте а-3 23xi/23bw/23fi үлгісінің сипаттамалары (жалғасы)**

# **25xi/25bw модельдері**

#### **Кесте а-4 25xi/25bw модельдерінің сипаттамалары**

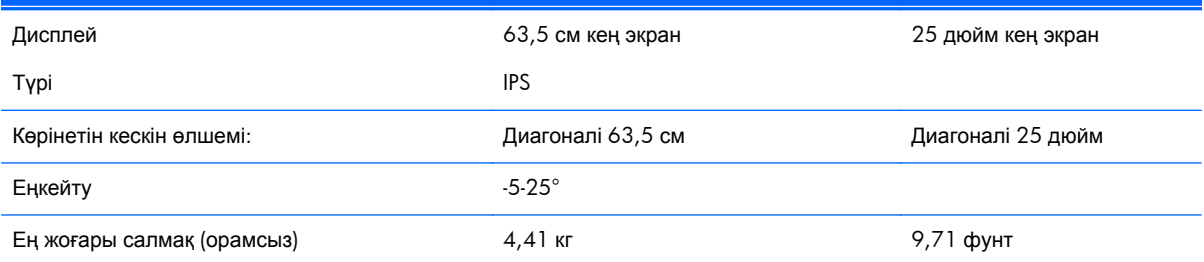

#### **Кесте а-4 25xi/25bw модельдерінің сипаттамалары (жалғасы)**

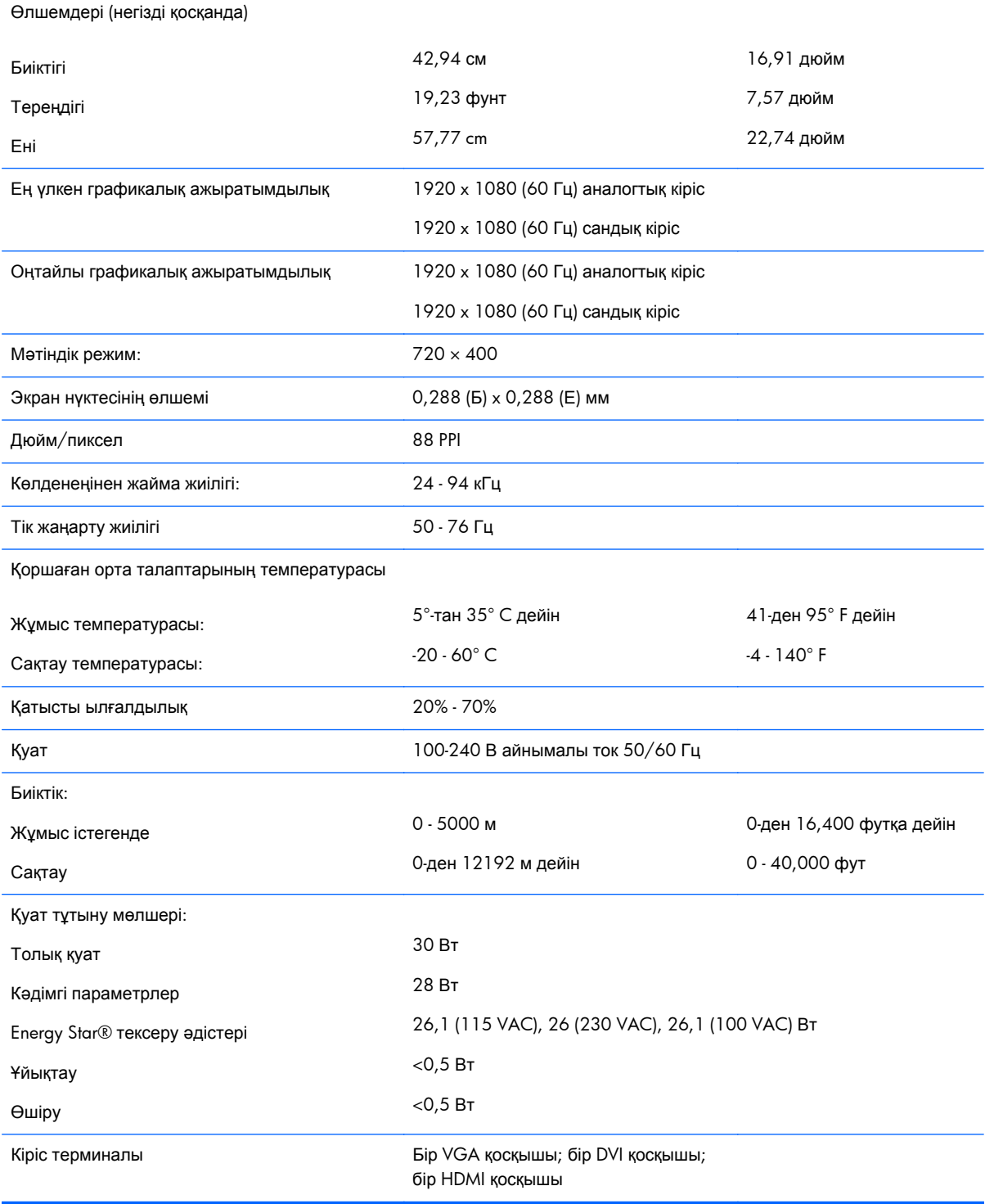

# <span id="page-24-0"></span>**27xi/27bw үлгілері**

#### **Кесте а-5 27xi/27bw үлгілерінің сипаттамалары**

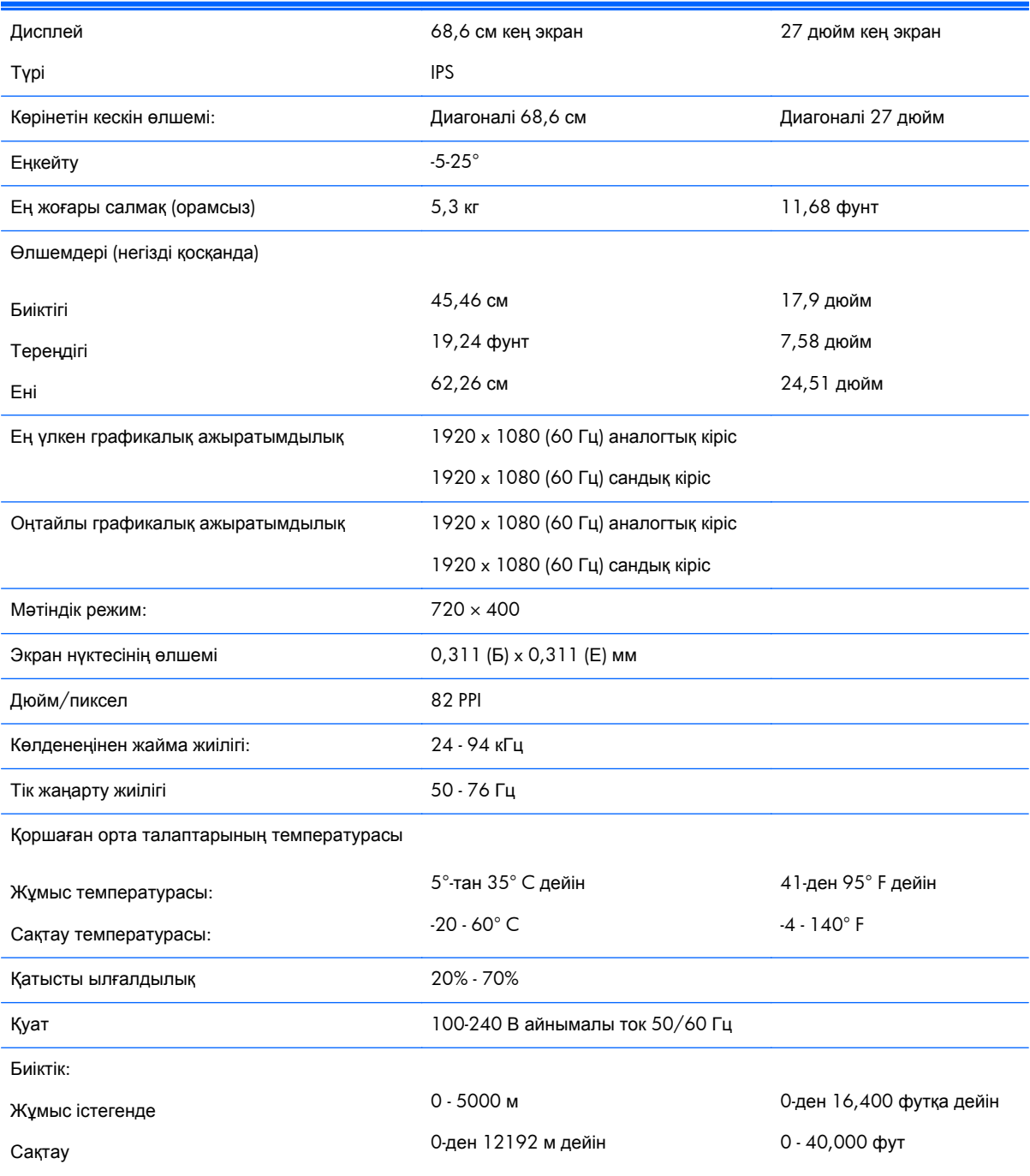

#### <span id="page-25-0"></span>**Кесте а-5 27xi/27bw үлгілерінің сипаттамалары (жалғасы)**

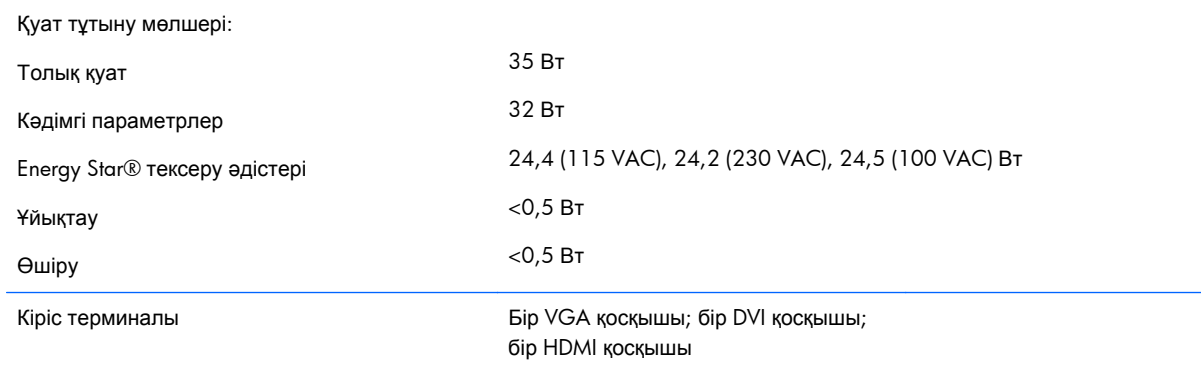

# **Алдын ала орнатылған дисплей ажыратымдылығын тану**

Төменде тізімделген дисплей ажыратымдылығы өте жиі пайдаланылатын режимдер жəне зауыттың əдепкі мəні ретінде орнатылады. Монитор алдын ала орнатылған режимдерді автоматты түрде таниды жəне оларда кескін дұрыс өлшемде жəне экран ортасында көрсетіледі.

### **20" модельдері**

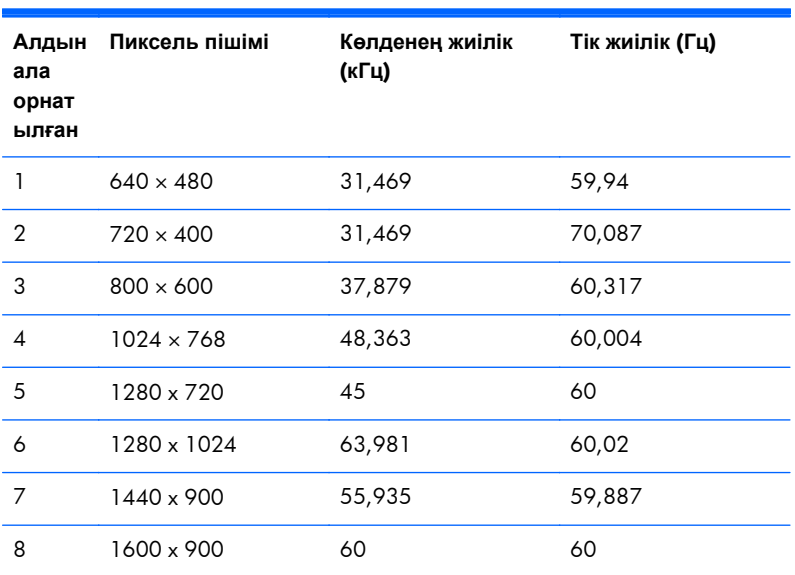

#### **Кесте а-6 Зауытта алдын ала орнатылған режимдер**

## <span id="page-26-0"></span>**22", 23", 25", 27" модельдері**

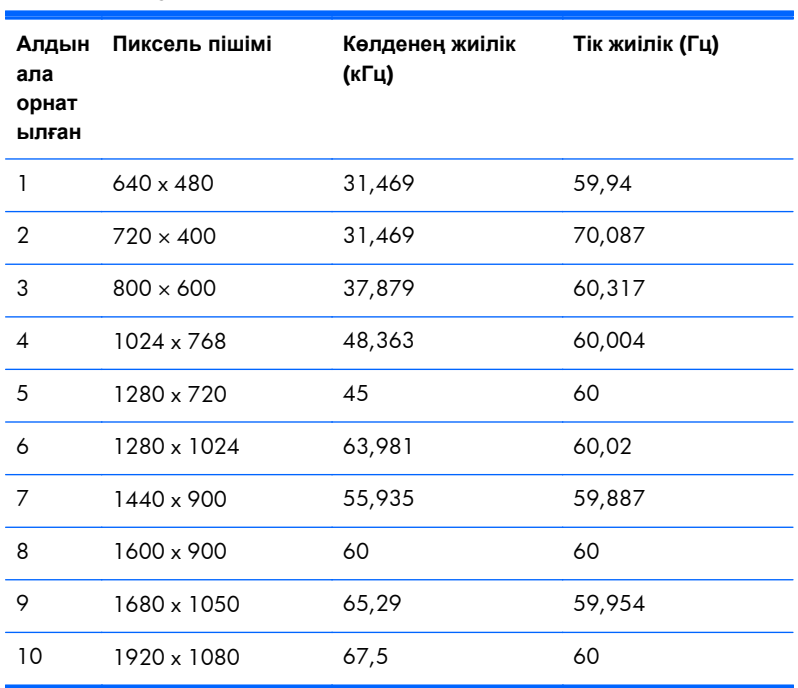

#### **Кесте а-7 Зауытта алдын ала орнатылған режимдер**

#### **Кесте а-8 Ажыратымдылығы жоғары бейне форматтар**

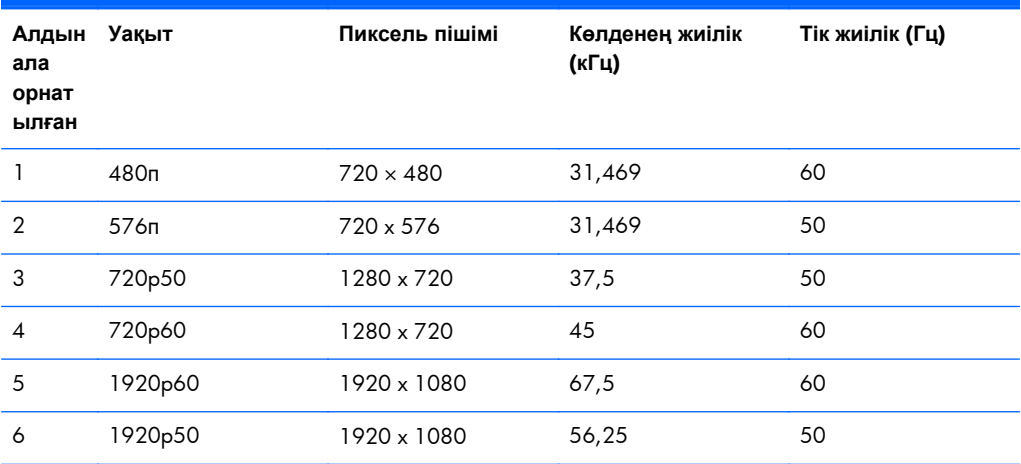

### **Қуат адаптерлері**

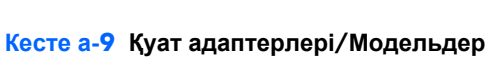

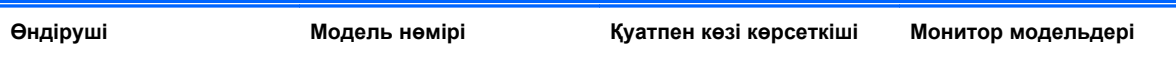

#### <span id="page-27-0"></span>**Кесте а-9 Қуат адаптерлері/Модельдер (жалғасы)**

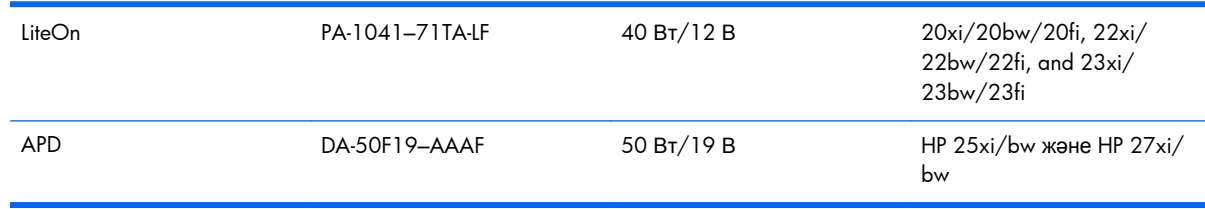

# **Пайдаланушы режимдеріне кіру**

Мына жағдайларда бейне контроллерінің сигналы кездейсоқ алдын ала орнатылмаған режимді шақыруы мүмкін:

- Сіз стандартты графикалық адаптерді пайдаланып жатқан жоқсыз.
- Сіз алдын ала орнатылған режимді пайдаланып жатқан жоқсыз.

Егер бұл орын алса, экрандағы дисплейді пайдалана отырып, монитор экранының параметрлерін қайта реттеу керек болуы мүмкін. Өзгертулерді режимдердің кез келгеніне немесе барлығына енгізуге жəне жадта сақтауға болады. Монитор жаңа параметрді автоматты түрде сақтайды, содан кейін жаңа режимді дəл зауытта алдын ала орнатылған режимге ұқсас таниды. Зауытта алдын ала орнатылған режимдермен қоса, осы жерде енгізіліп, сақталатын кемінде 10 пайдаланушы режимі бар.

## **Қуатты үнемдеу мүмкіндігі**

Мониторлар қуатты үнемдейтін күйге қолдау көрсетеді. Монитор көлденеңінен синхрондау сигналының жəне/немесе тігінен синхрондау сигналының жоқ екендігін анықтаса, қуатты үнемдейтін күйге өтеді. Осы сигналдардың жоғын анықтаудан бұрын монитор экраны бос болып, артқы жарық өшіріледі жəне қуат жарығы сары болады. Мониторлар қуатты үнемдейтін күйде болғанда, ол қуаттың 5 ватын ғана пайдаланады. Монитор қалыпты жұмыс істеу режиміне келгенше, кішкене қызады.

Қуатты үнемдеу мүмкіндіктерін (кейде қуатты басқару мүмкіндіктері деп аталады) орнату туралы нұсқауларды компьютер нұсқаулығынан қараңыз.

**ЕСКЕРІМ:** Жоғарыда айтылған қуатты үнемдеу мүмкіндігі қуатты үнемдеу мүмкіндіктері бар компьютерлерге қосқанда ғана жұмыс істейді.

Монитордың қуатты үнемдеу утилитасындағы параметрді таңдау арқылы алдын ала анықталған уақытта қуатты үнемдейтін күйге мониторды бағдарламалауға болады. Монитордың қуатты үнемдеу утилитасы мониторды қуатты үнемдейтін күйге қойғанда, қуат жарығы сары болып жанады.